## Enabling Data Collection for SLA Implementation

You will need to enable the [Process Data Collector](https://dev.joget.org/community/display/DX7/Process+Data+Collector) plugin in your app's Plugin Default Properties before Joget can start collecting the data needed for the generation of [SLA Report Menu.](https://dev.joget.org/community/display/DX7/SLA+Report+Menu)

## Go to Properties & Export > Set Plugin Default Properties -> Choose Process Data Collector.

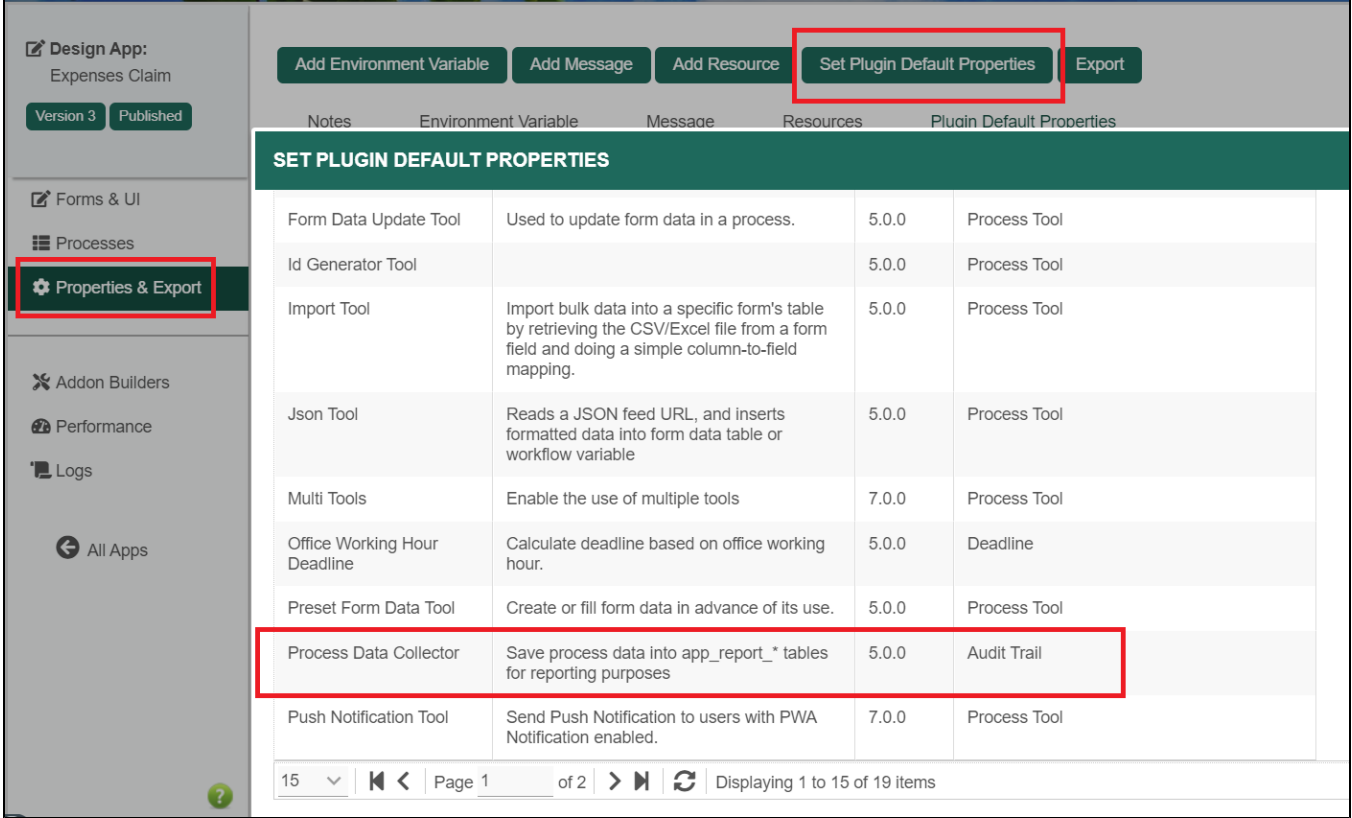

## Figure 1: Enable Process Data Collector in the App

Without the Process Data Collector plugin enabled, you are likely to hit into the following error while accessing the SLA Report Menu in Userview.

java.lang.NullPointerException

- at org.joget.plugin.enterprise.SlaReportMenu.getJspPage(SlaReportMenu.java:83)
- at org.joget.apps.userview.model.UserviewMenu.getReadyJspPage(UserviewMenu.java:84)
- at sun.reflect.GeneratedMethodAccessor410.invoke(Unknown Source)
- at sun.reflect.DelegatingMethodAccessorImpl.invoke(DelegatingMethodAccessorImpl.java:25)
- at java.lang.reflect.Method.invoke(Method.java:597)
- at javax.el.BeanELResolver.getValue(BeanELResolver.java:87)
- at javax.el.CompositeELResolver.getValue(CompositeELResolver.java:67)
- at org.apache.el.parser.AstValue.getValue(AstValue.java:169)
- at org.apache.el.ValueExpressionImpl.getValue(ValueExpressionImpl.java:189)
- at org.apache.jasper.runtime.PageContextImpl.proprietaryEvaluate(PageContextImpl.java:985)
- ...